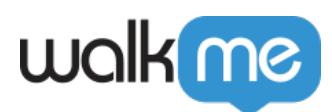

# [Solution Accelerators](https://support.walkme.com/knowledge-base/system-solution-accelerators/)

## Brief Overview

Solution Accelerators are collections of platform-specific content combined with WalkMe's proprietary Element Library technology. Using Accelerators will decrease the time and resources required to initially implement WalkMe and reduce the ongoing resources required to maintain commonly implemented platform processes. You can access the Accelerators through the WalkMe Editor within the Solutions Gallery.

This feature is currently not available to EU Data Center users for both the Oracle HCM platform and ActionBot (Bot) solutions. Please contact your Account Manager for more information.

## Use Cases

- New customers onboarding with WalkMe.
- Current WalkMe customers migrating from an older version of the platform.
- Current WalkMe customers looking to benefit from the maintenance savings.

## How it Works

To enable the use of this feature, follow [these simple directions.](https://support.walkme.com/knowledge-base/solution-accelerators-deployment-guide/)

- 1. Once the feature is enabled, navigate to the [WalkMe Solutions Gallery](https://support.walkme.com/knowledge-base/about-walkme-solutions/)
- 2. Click on the "Solutions Accelerators" tab
- 3. Select All Systems, Workday®, Salesforce Lightning, Oracle HCM, Microsoft Dynamics CRM, SuccessFactors, or Microsoft Teams to view the system-specific Solution Accelerators
- 4. Hover over a Solution Accelerator

Hovering over a template's example image will display information regarding the Solution Templates use case, tags, and descriptions.

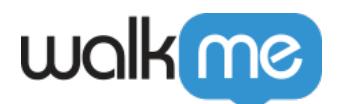

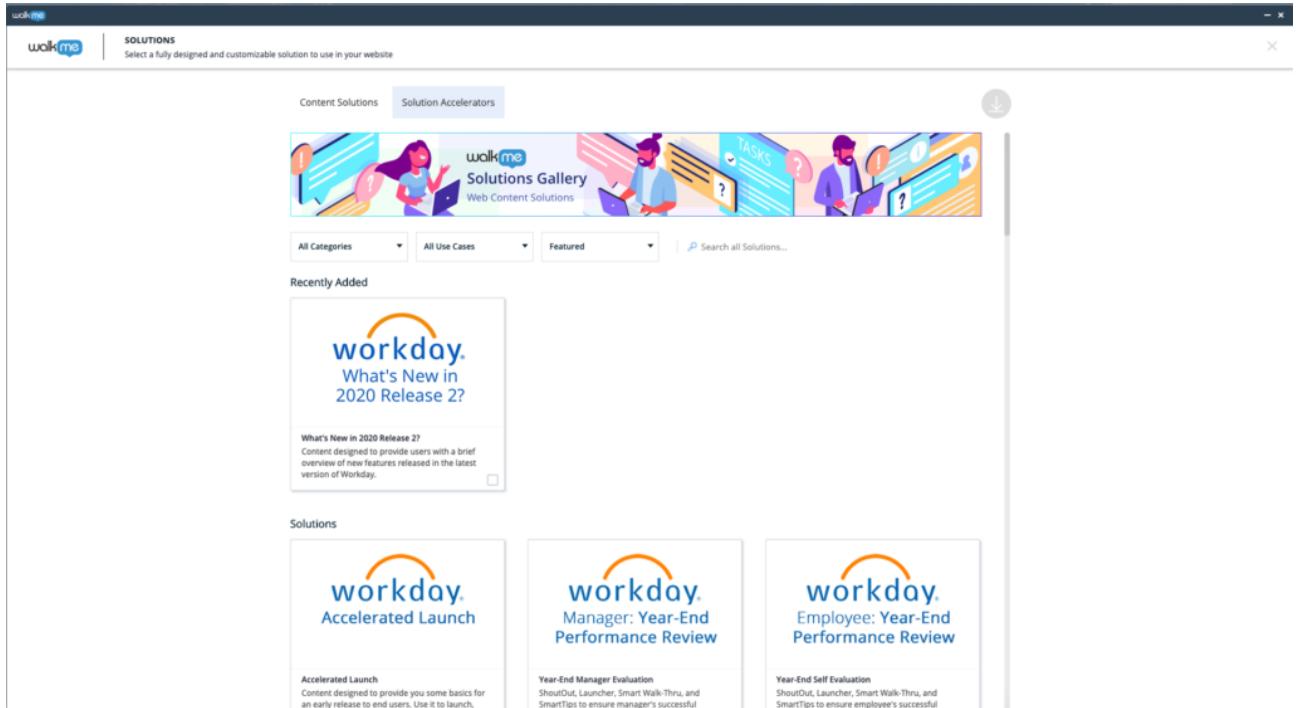

Once a user clicks on a Solution Accelerator's "Use It" button (displayed on hover), the Solution Template will begin "generating." Once generating is complete, the user will be automatically redirected back to their Editor's "All Items" list view. Here, users will be able to see the newly created Folder with a matching Solution Accelerator name. The newly created folder will contain all of the Deployable Items (Smart Walk-Thrus, Launchers, ShoutOuts, etc.) included with the generated Solution Template.

## Available Solution Accelerators

Users may select from a library of pre-built Accelerators which include:

#### Workday

#### **Workday®**

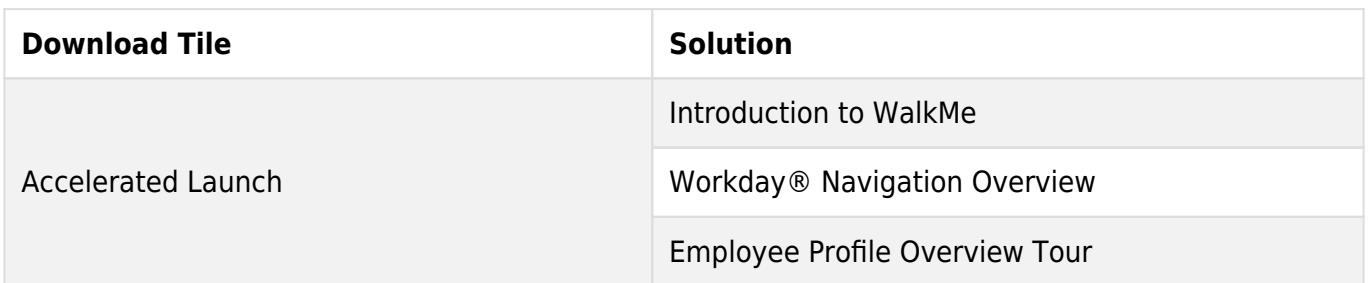

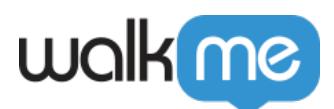

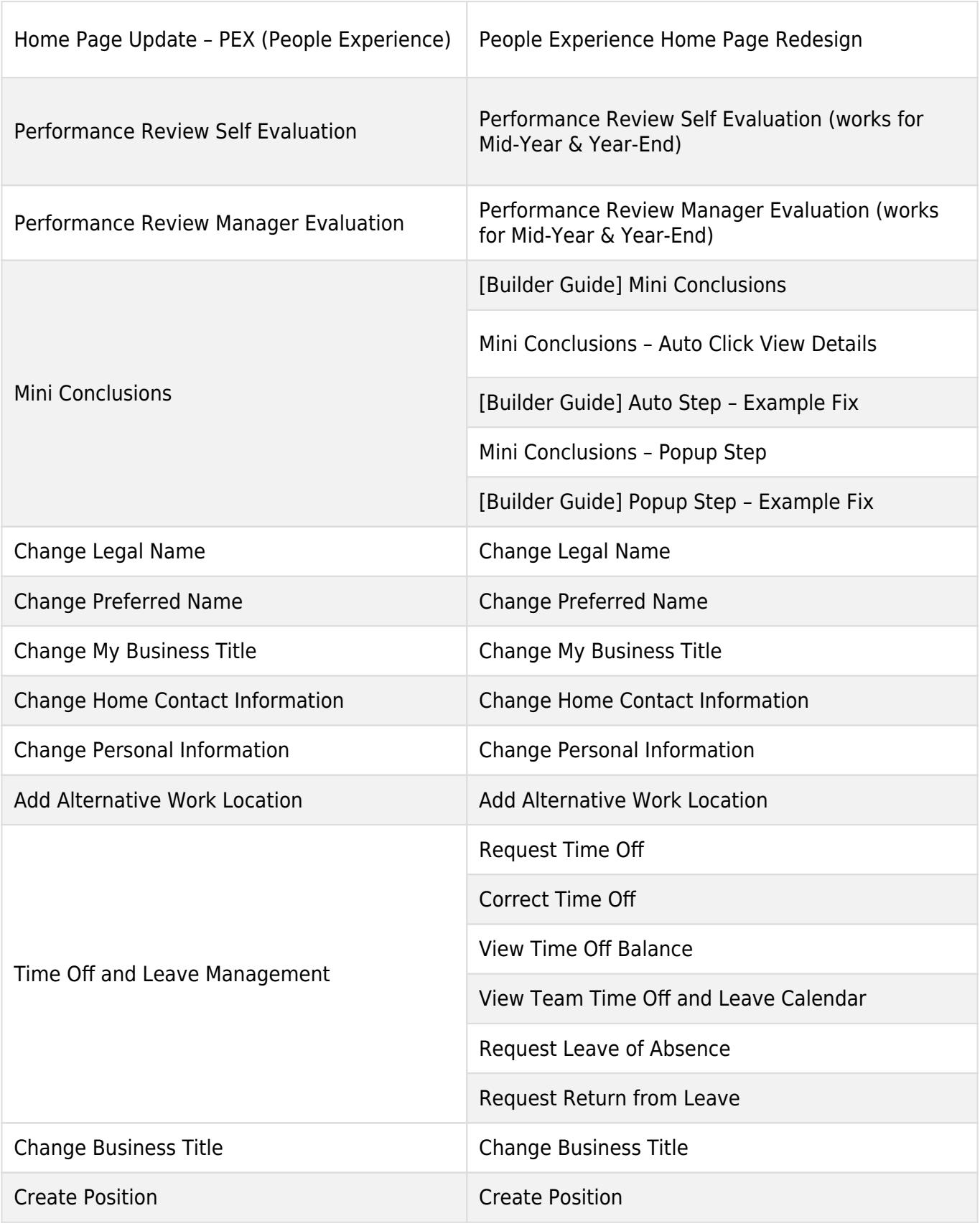

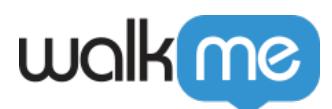

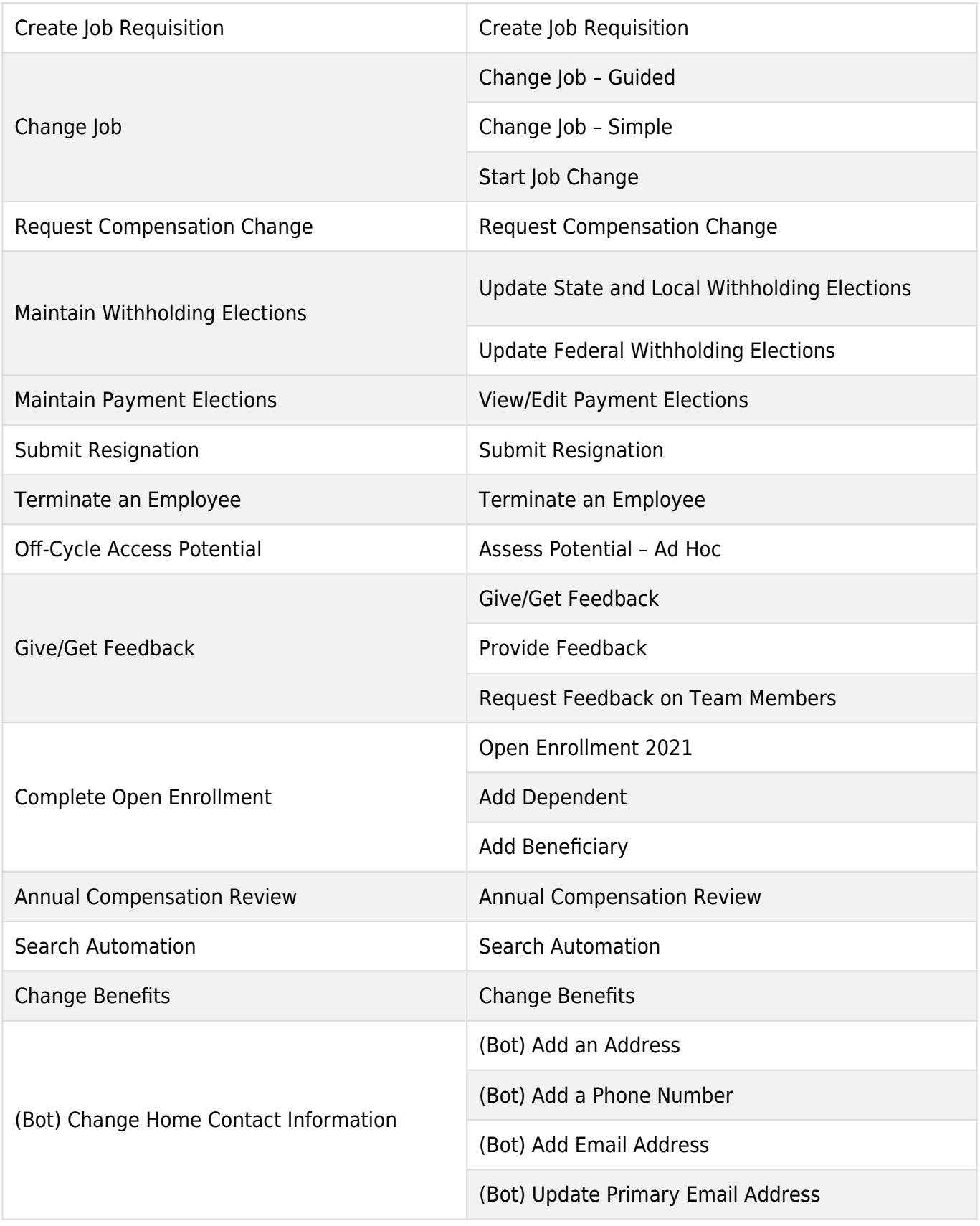

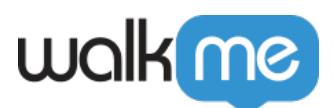

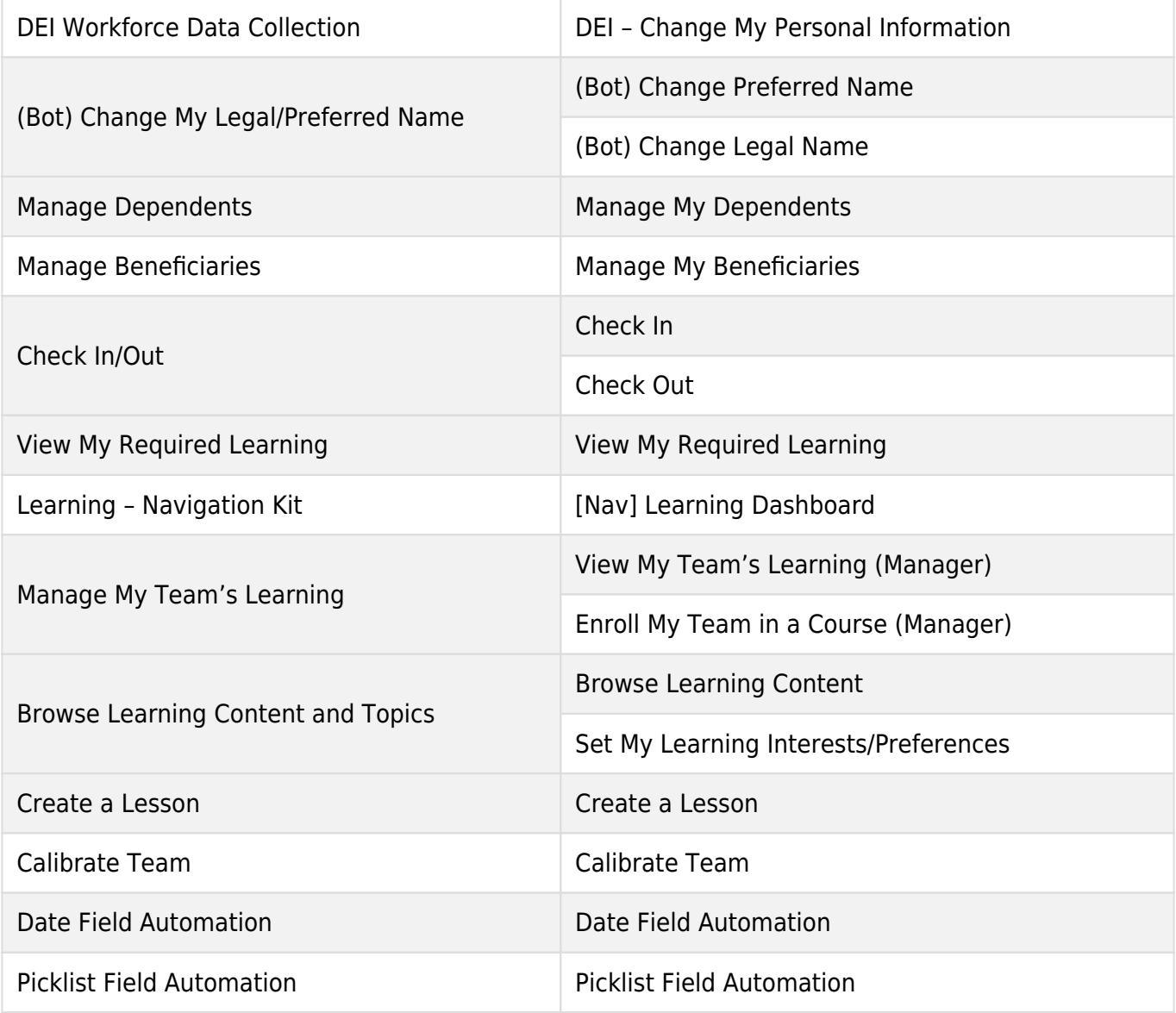

#### Salesforce Lightning

### **Salesforce Lightning**

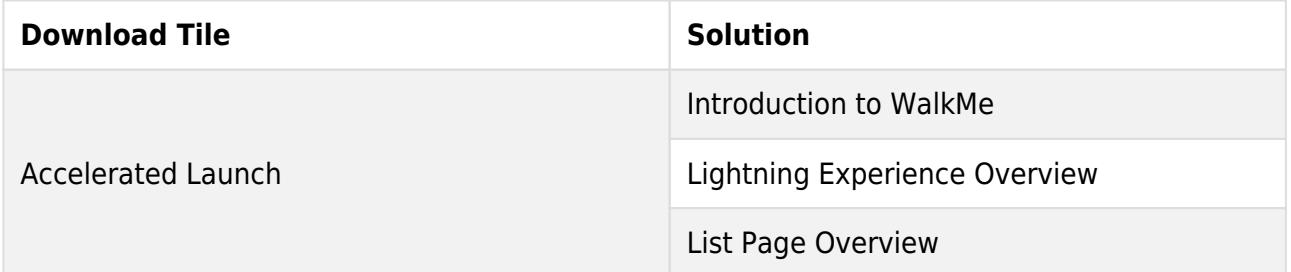

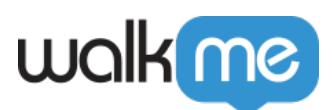

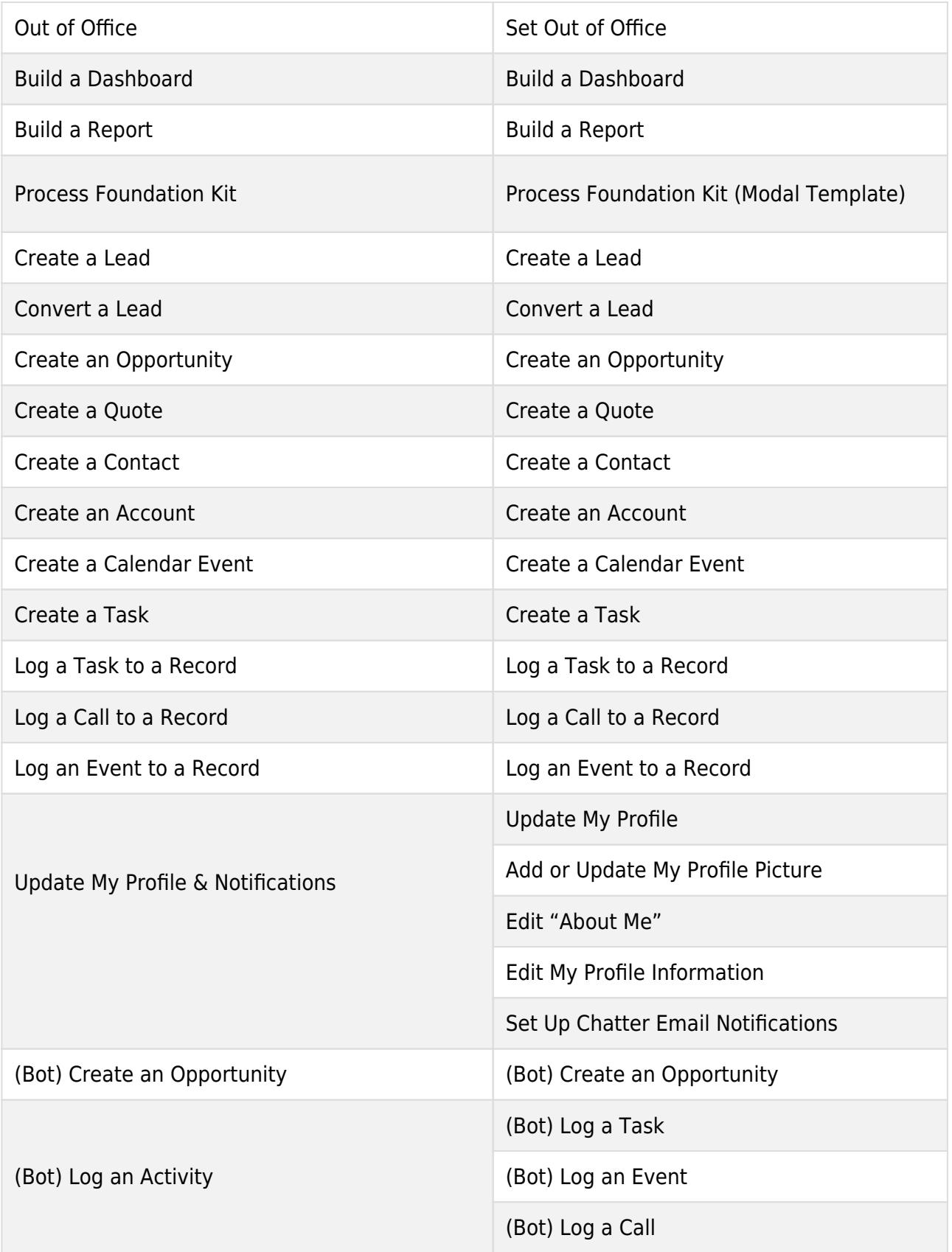

![](_page_6_Picture_0.jpeg)

![](_page_6_Picture_107.jpeg)

#### Oracle HCM

**Oracle HCM**

**Download Tile Solution** 

![](_page_7_Picture_0.jpeg)

![](_page_7_Picture_86.jpeg)

#### Microsoft Dynamics CRM

### **Microsoft Dynamics CRM**

![](_page_7_Picture_87.jpeg)

![](_page_8_Picture_0.jpeg)

![](_page_8_Picture_86.jpeg)

![](_page_9_Picture_0.jpeg)

![](_page_9_Picture_92.jpeg)

#### **SuccessFactors**

#### **SuccessFactors**

![](_page_9_Picture_93.jpeg)

![](_page_10_Picture_0.jpeg)

![](_page_10_Picture_103.jpeg)

Microsoft Teams

![](_page_11_Picture_0.jpeg)

### **Microsoft Teams**

![](_page_11_Picture_103.jpeg)

#### ServiceNow

### **ServiceNow**

**Download Tile Solution Solution** 

![](_page_12_Picture_0.jpeg)

![](_page_12_Picture_105.jpeg)

![](_page_13_Picture_0.jpeg)

![](_page_13_Picture_77.jpeg)

Thanks for submitting to our Sub-Processors updates!

## Subscribe

The list of accelerators used by WalkMe may change from time to time as our product evolves. If keeping up with these changes is important in your organisation, we advise you to subscribe to receive automated email notifications on changes to this list.

![](_page_13_Picture_78.jpeg)

Submit